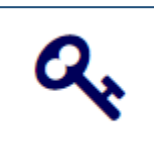

## **SELF SERVICE RESET PASSWORD MANAGEMENT (SSRPM)**

"Self Service Reset Password Management" (SSRPM) is now available for users to reset their own GISD password when it is forgotten or expired.

SSRPM will enable a user to reset their password by answering a set of security questions. When the questions are answered correctly, the user is allowed to do a password reset.

Initially, users will sign into SSRPM with their current user name and password and "Enroll" to set up their own security questions and answers. All questions and answers are stored encrypted. You will not be asked to change your password at this time.

## **Once security questions and answers have been set up, you will be able to use SSRPM to:**

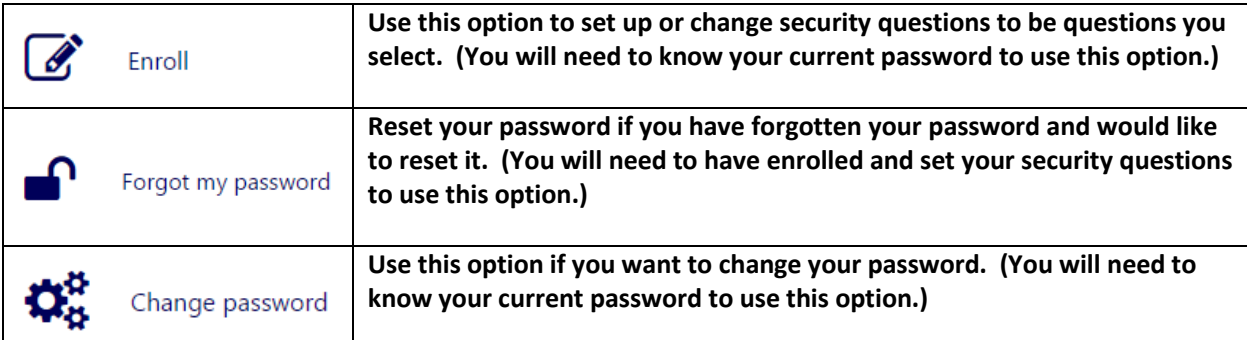

## **SSRPM – Security Questions Setup**

1. Go to the following website link: [https://gisdumra.georgetownisd.org](https://gisdumra.georgetownisd.org/) Or click on the link on the Georgetown ISD website "For Staff" page.

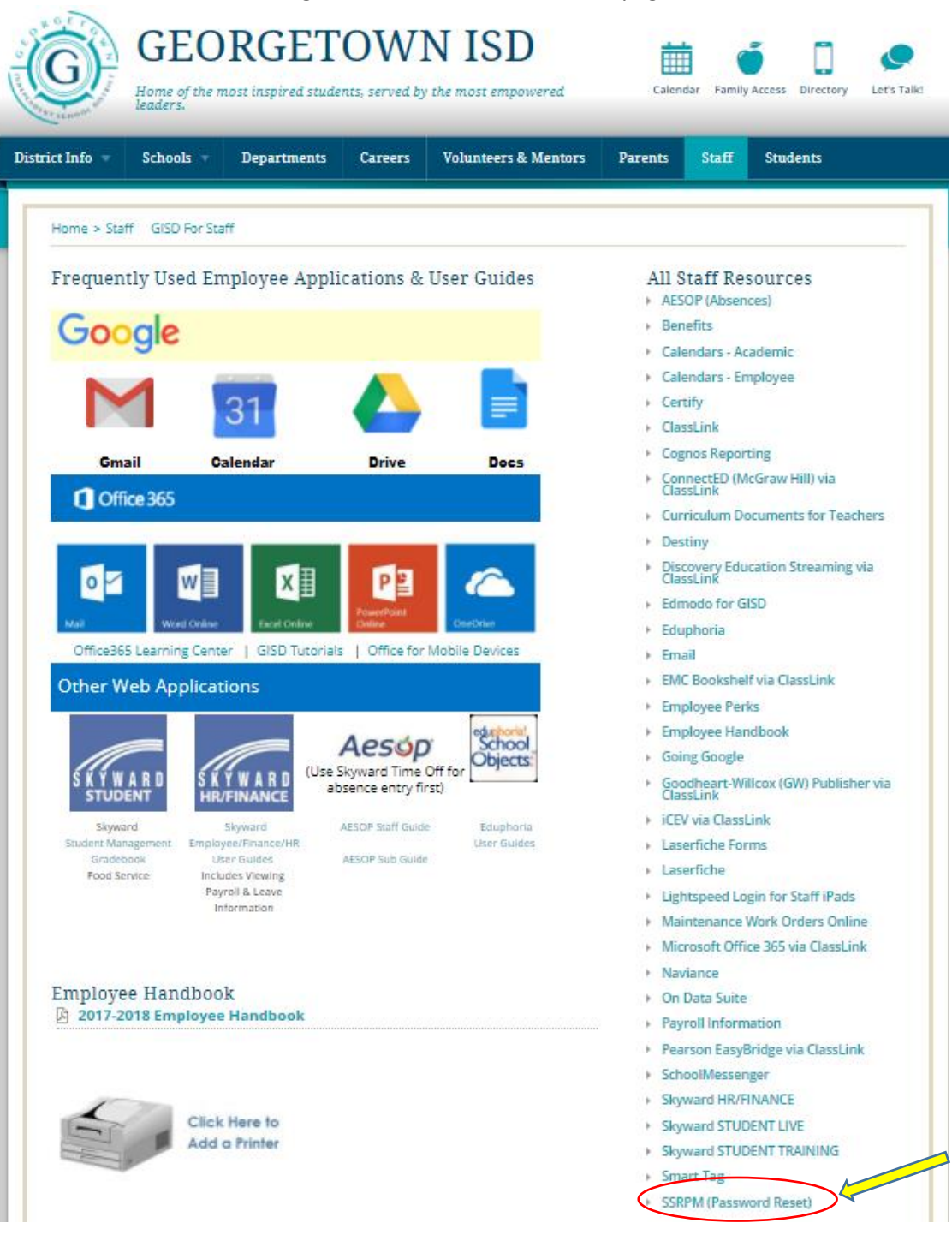

2. Select "Enroll"

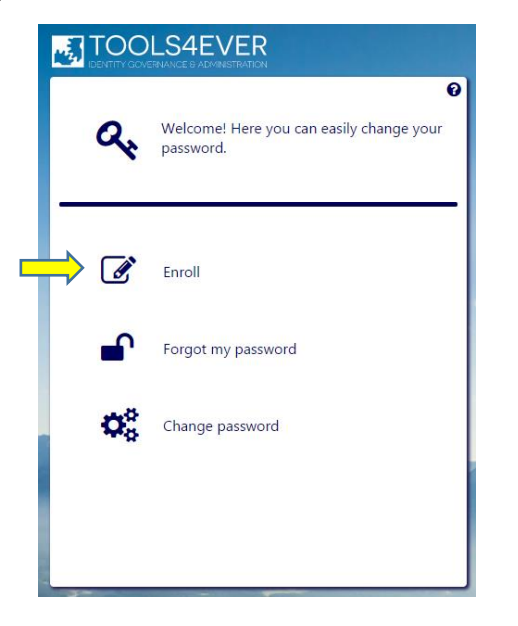

3. Enter your current GISD username and password then select "Next"

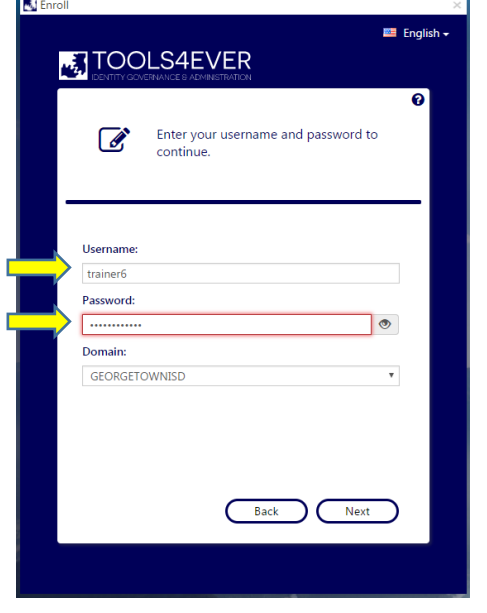

## **4. CHOOSE YOUR OWN QUESTIONS!**

On this page users will set up their own personal security questions. (These will be the questions you will be asked to answer when you visit this site to reset your password.)

All fields will be empty when this page initially opens. Users type in questions they choose for their security questions.

For each question

Type the question into the "Question:" field,

**After entering 3 questions and 3 answers, select "Next"**

• Then type the answer to that question in both the "Answer:" and the "Confirm:" fields.

Each question must be different and an answer can only be used for one question.

**REMEMBER: Answers to these questions will be case sensitive. You will need to remember what letters were capitalized.**

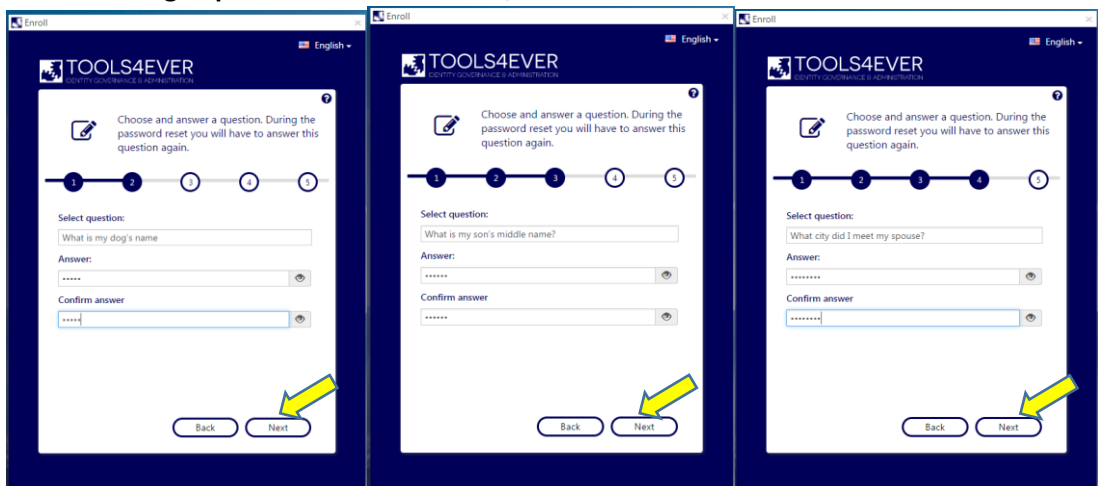

5. After completing the questions and answers successfully, you will see SSRPM "You are now enrolled" page.

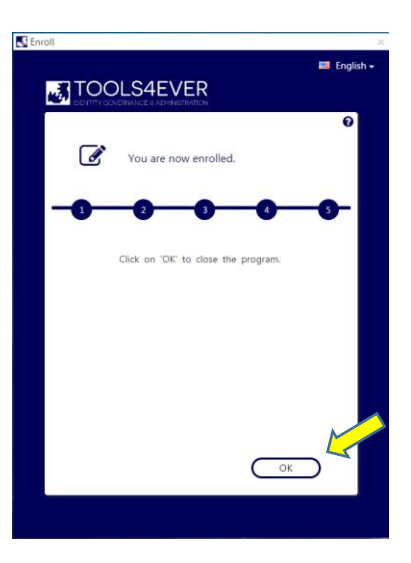

Select "OK"

You have successfully completed the setup of your security questions for SSRPM.

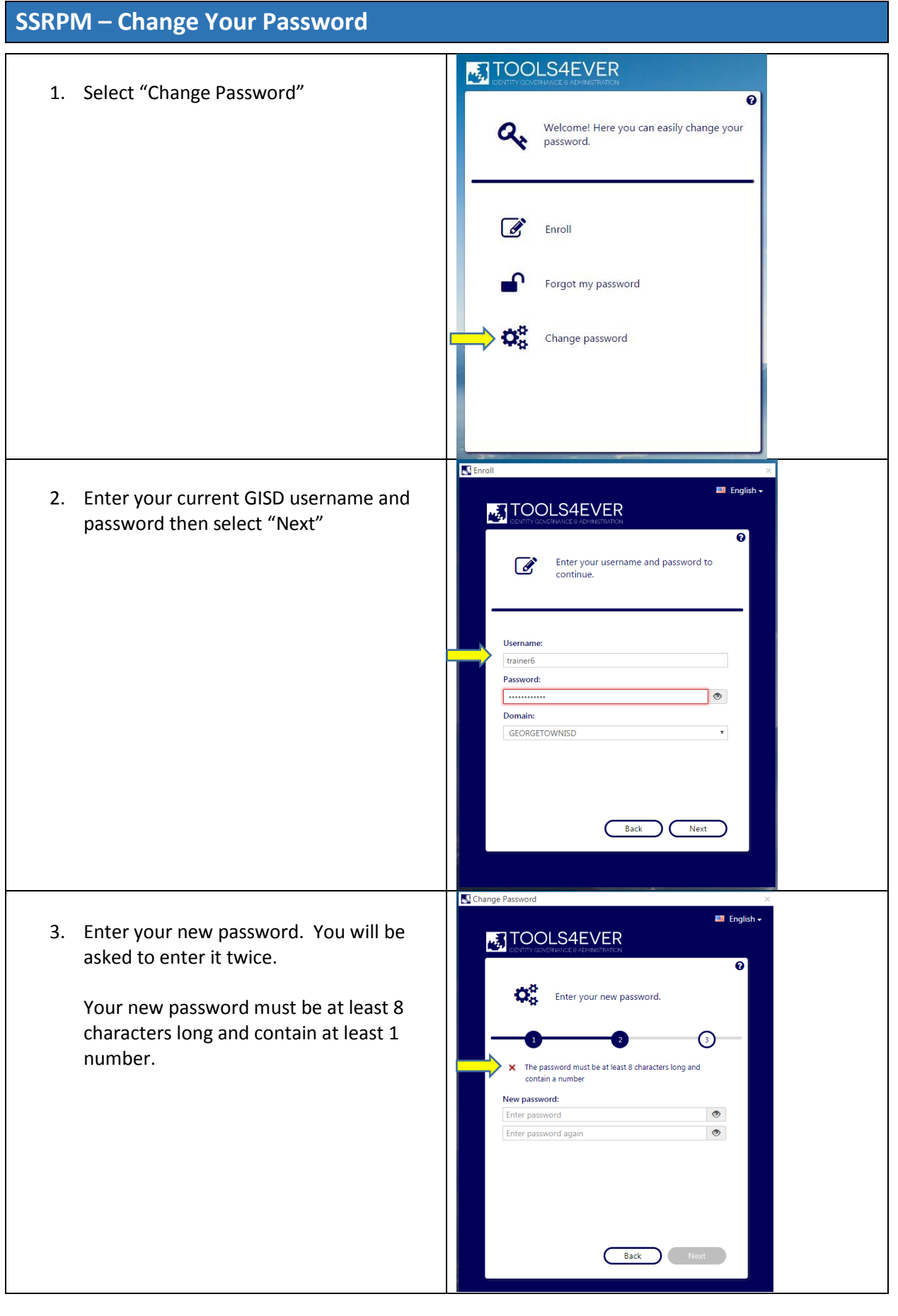

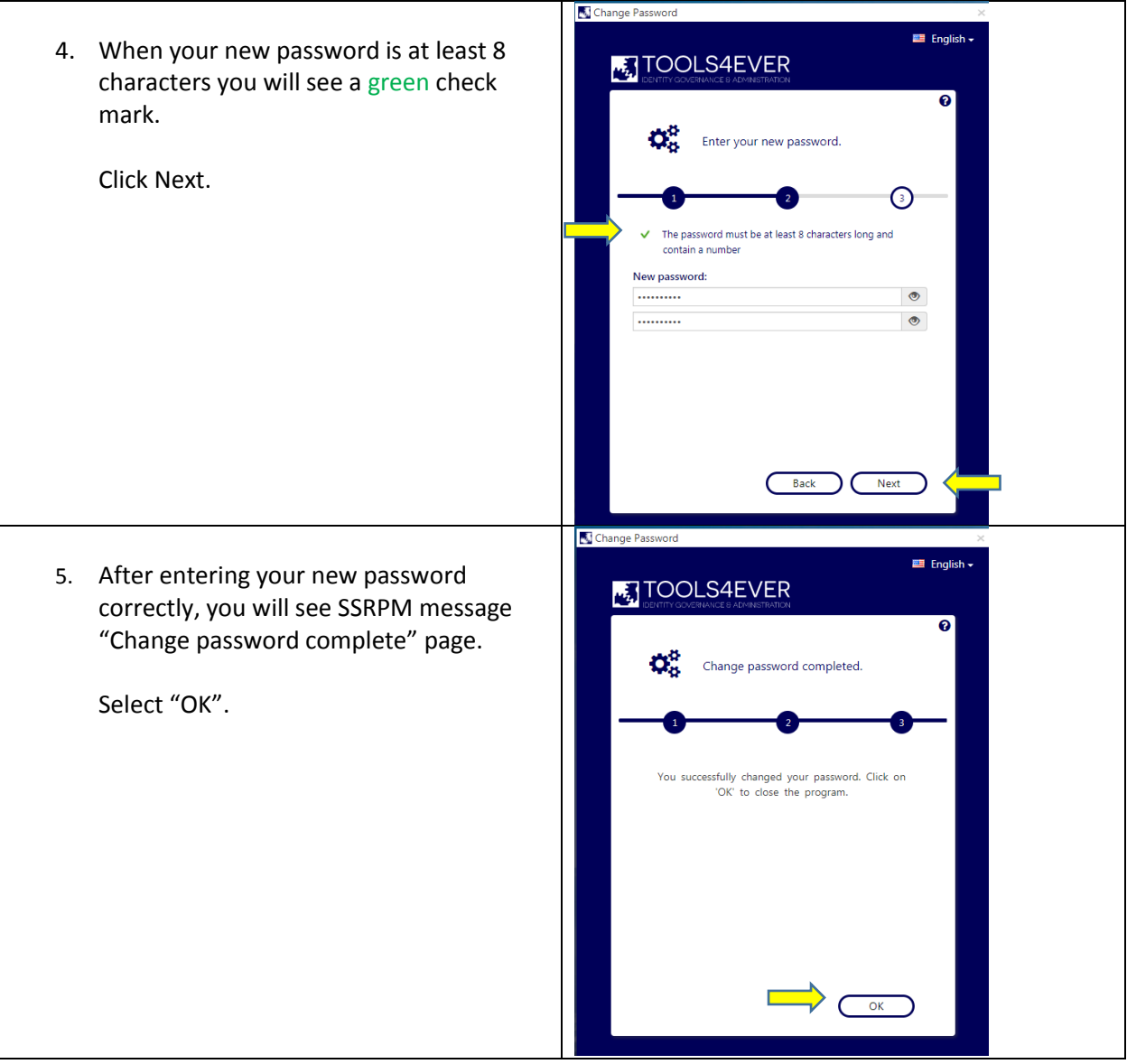

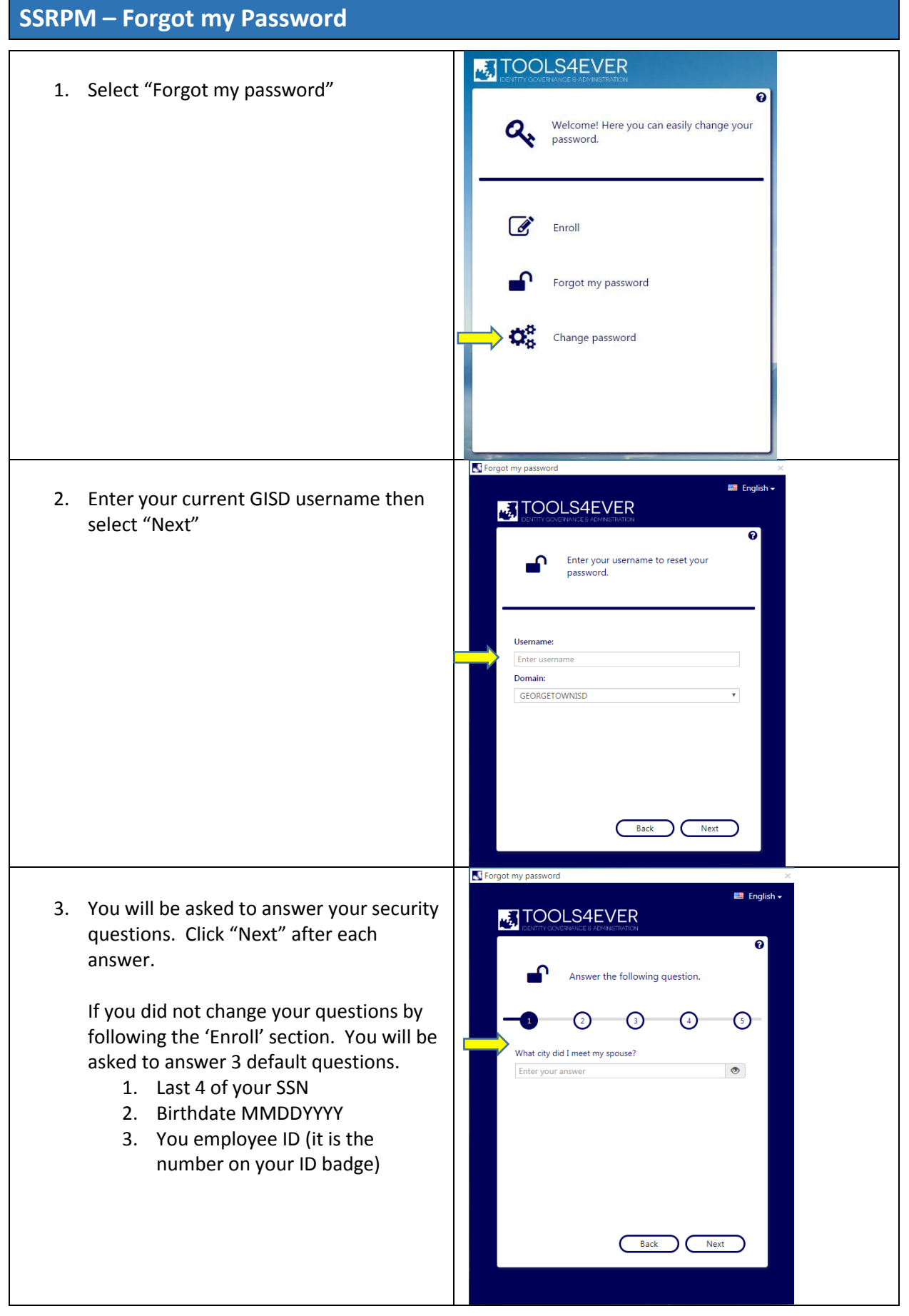

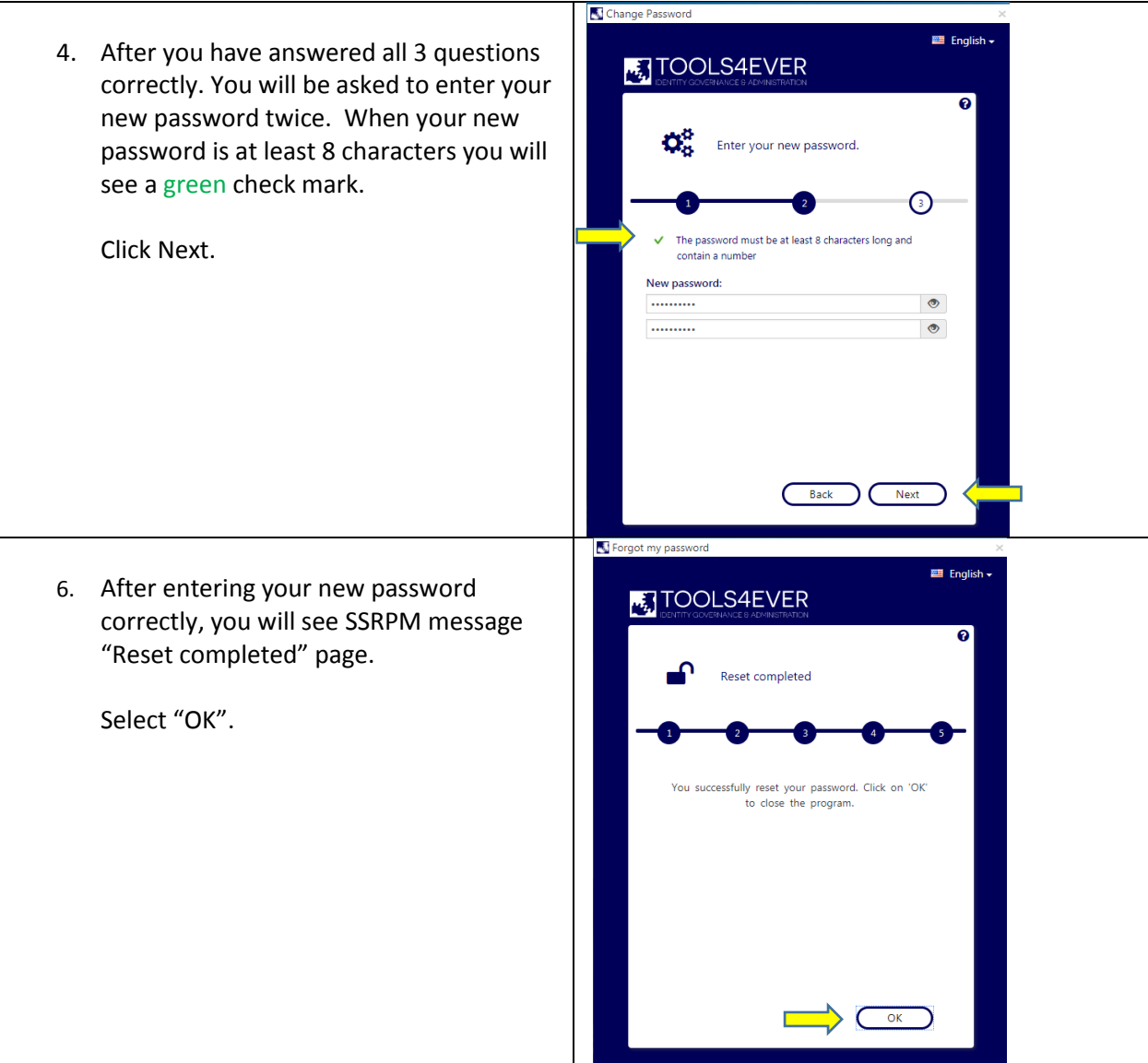

**If you have any questions please contact the GISD Technology Helpdesk at 512-943-5005 (x5005) or enter an Eduphoria technology request.**

**In the future if you need to change or reset your password or change your security questions, please visit the SSRPM main page -** [https://gisdumra.georgetownisd.org](https://gisdumra.georgetownisd.org/)